# VoIP Gateway Series

#### SIP Protocol Debugging Service Overview \_\_\_\_\_\_

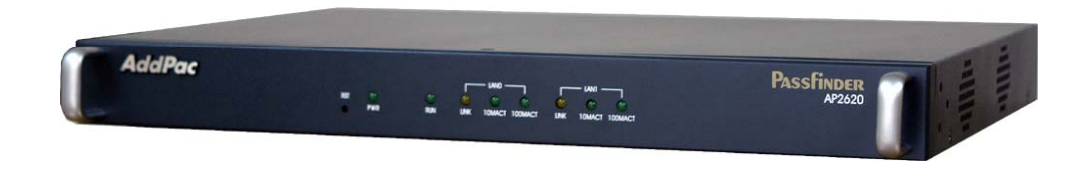

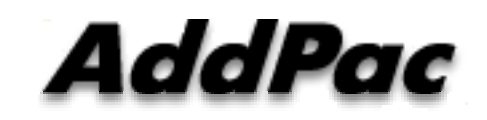

**AddPac Technology**

Sales and Marketing

**www.addpac.com**

#### **Contents**

- Network Diagram for SIP Debugging
- SIP Debugging Access Method via Console Port
- SIP Debugging Access Method via Telnet Port
- Real-time SIP Debugging Environment
- VoIP Debugging Command List
- SIP Debugging Commands(Example)

#### Network Diagram for SIP Debugging

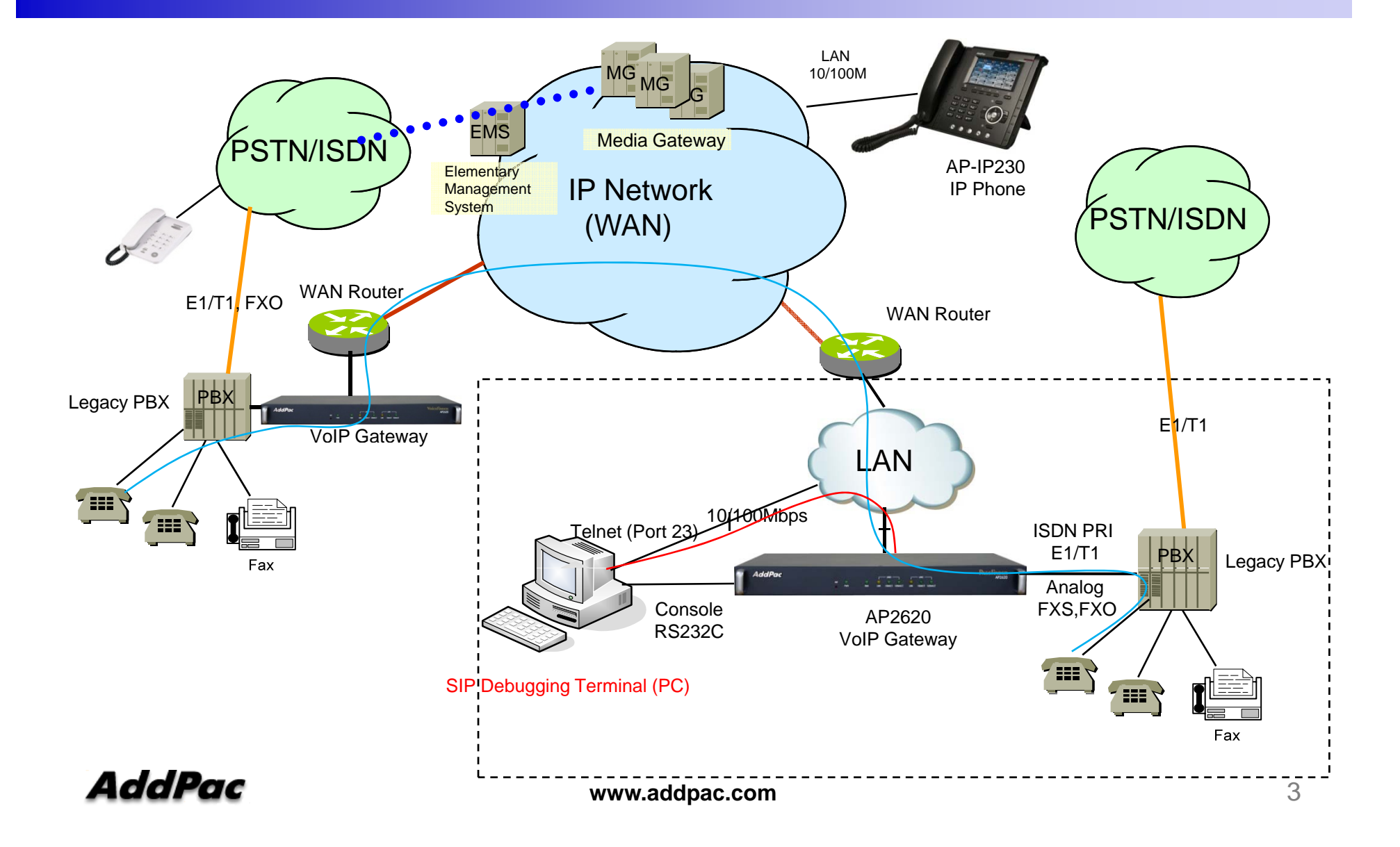

# SIP Debugging Access Method via Console Port

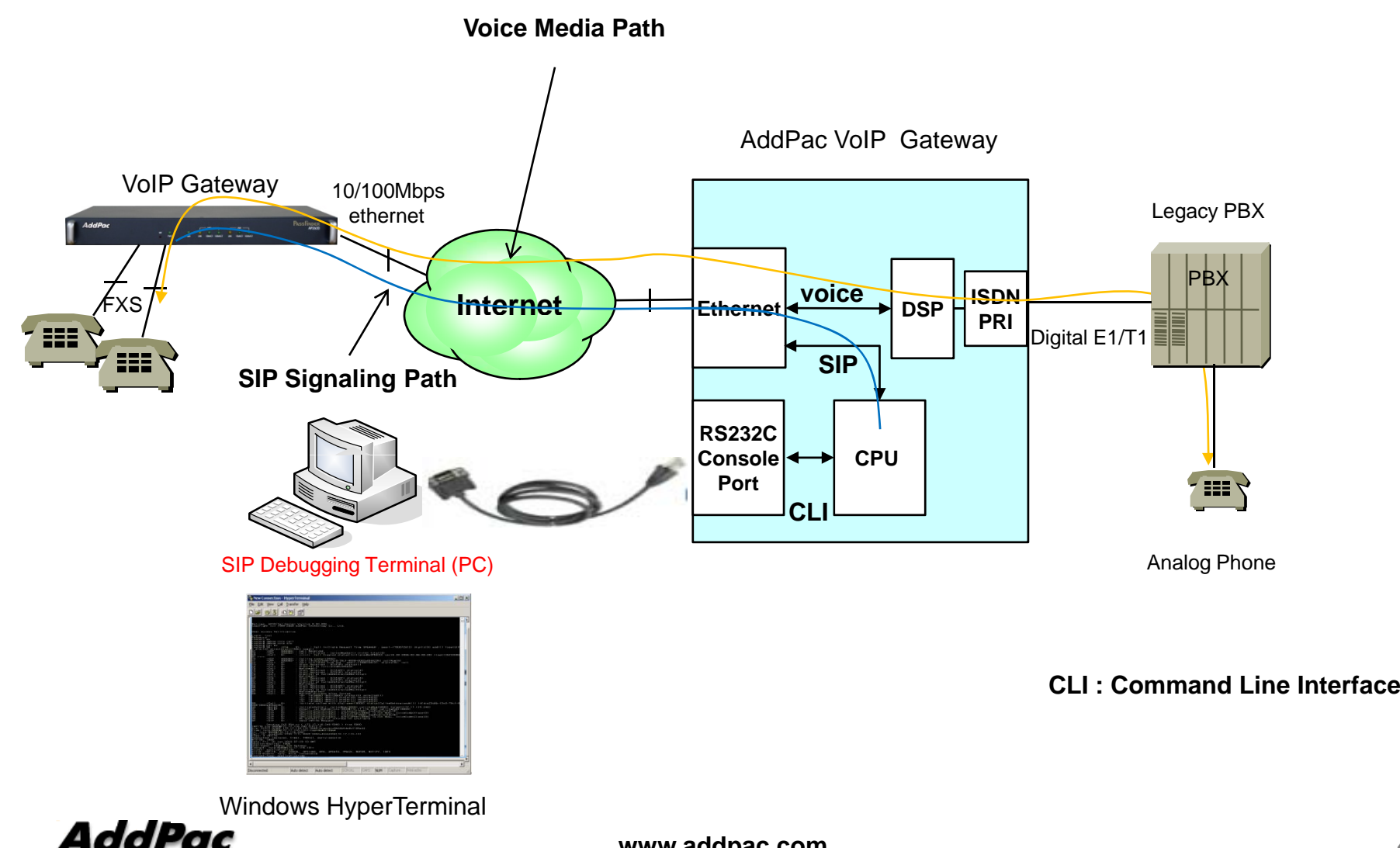

**www.addpac.com**

4

# SIP Debugging Access Method via Telnet Port

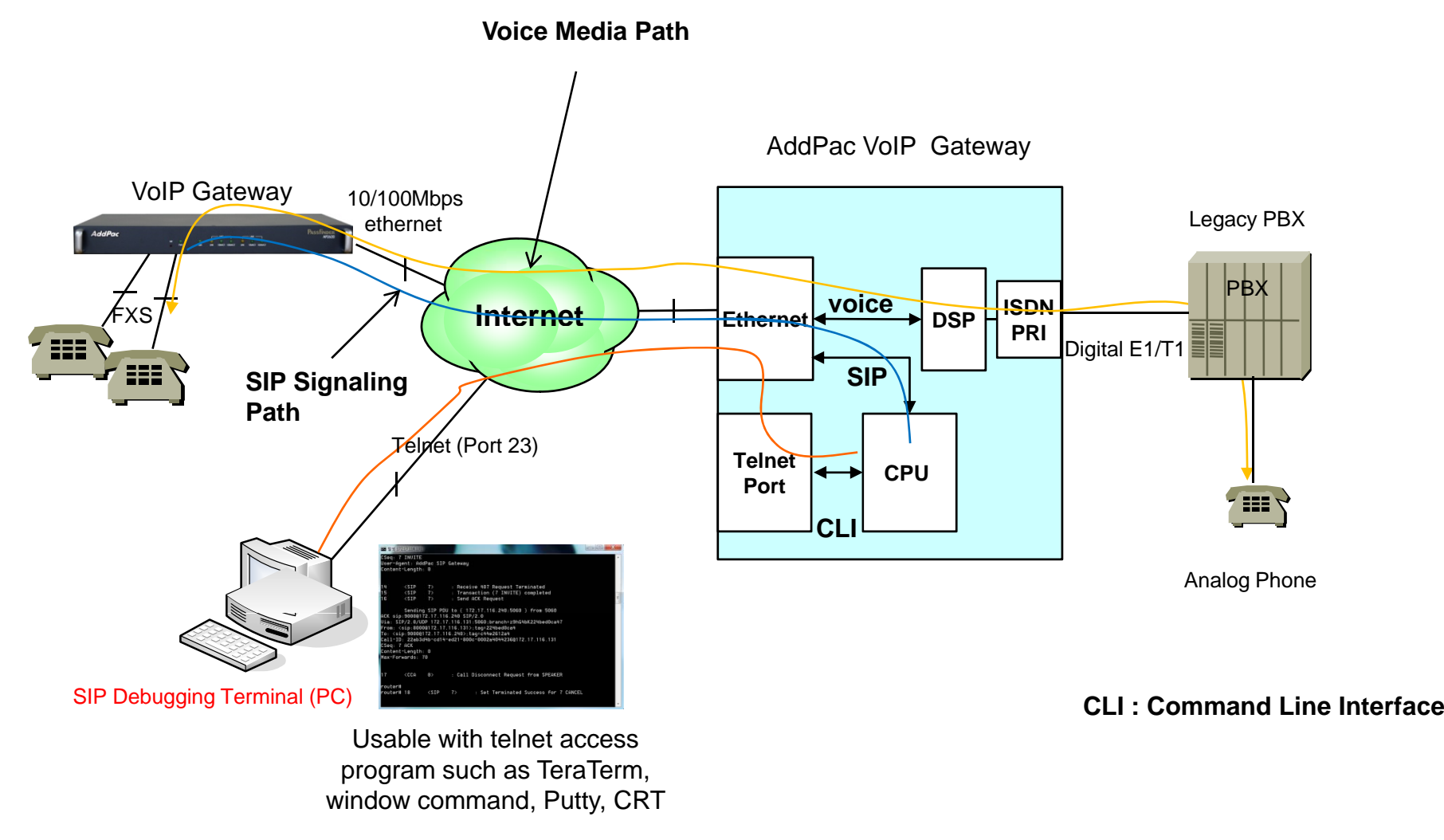

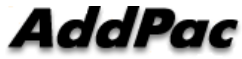

# **Real-time SIP Debugging Environment**

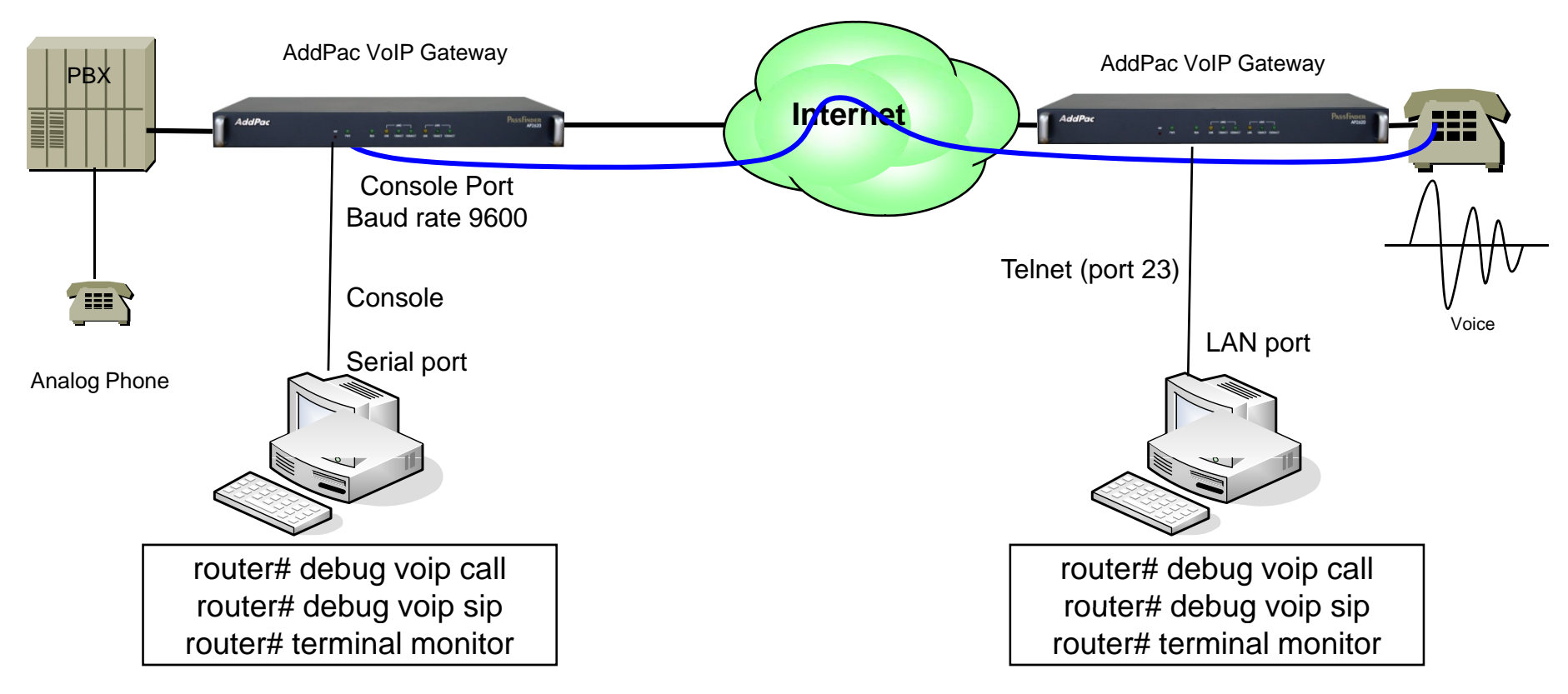

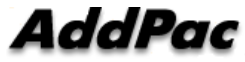

# VoIP Debugging Commands

#### Major Command

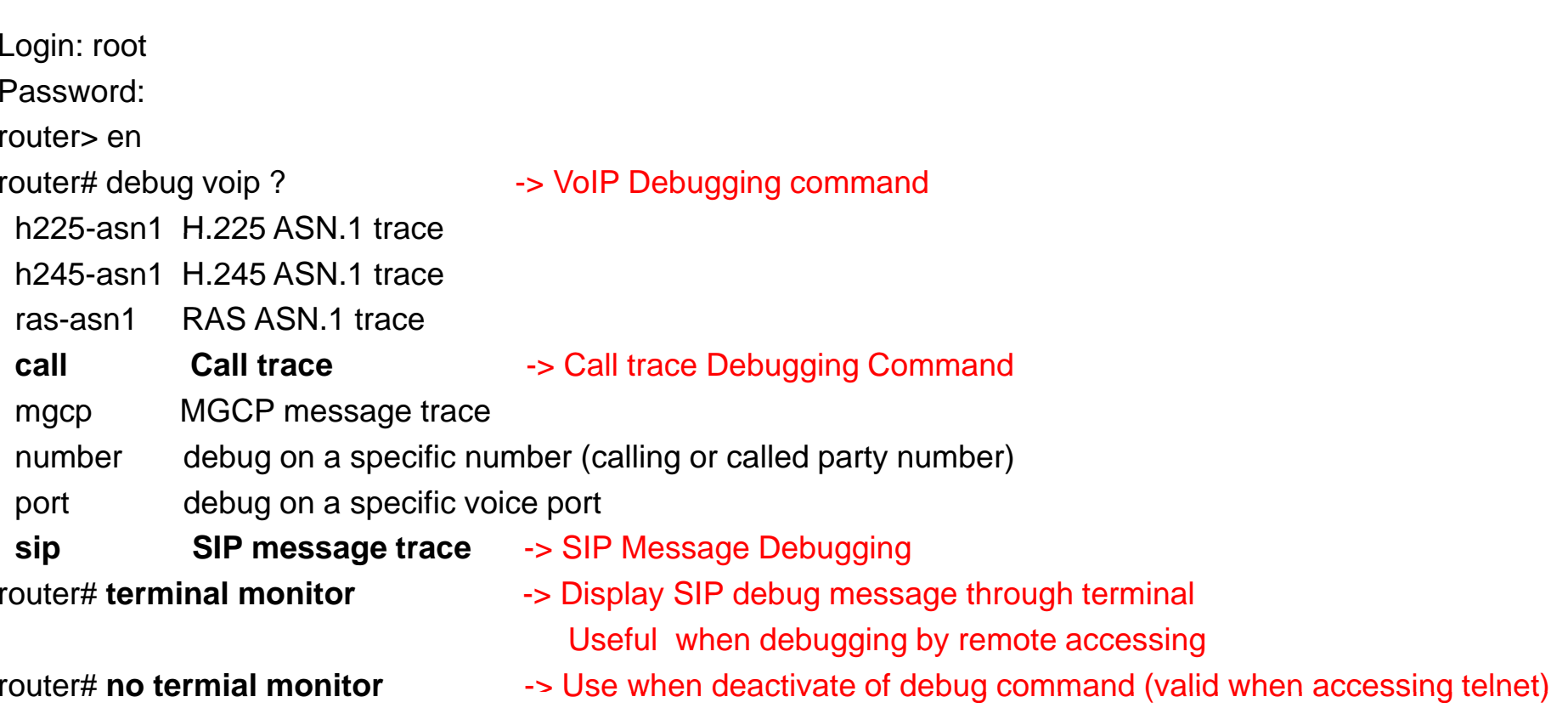

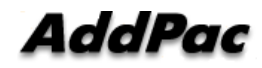

# SIP Debugging Commands (Example)

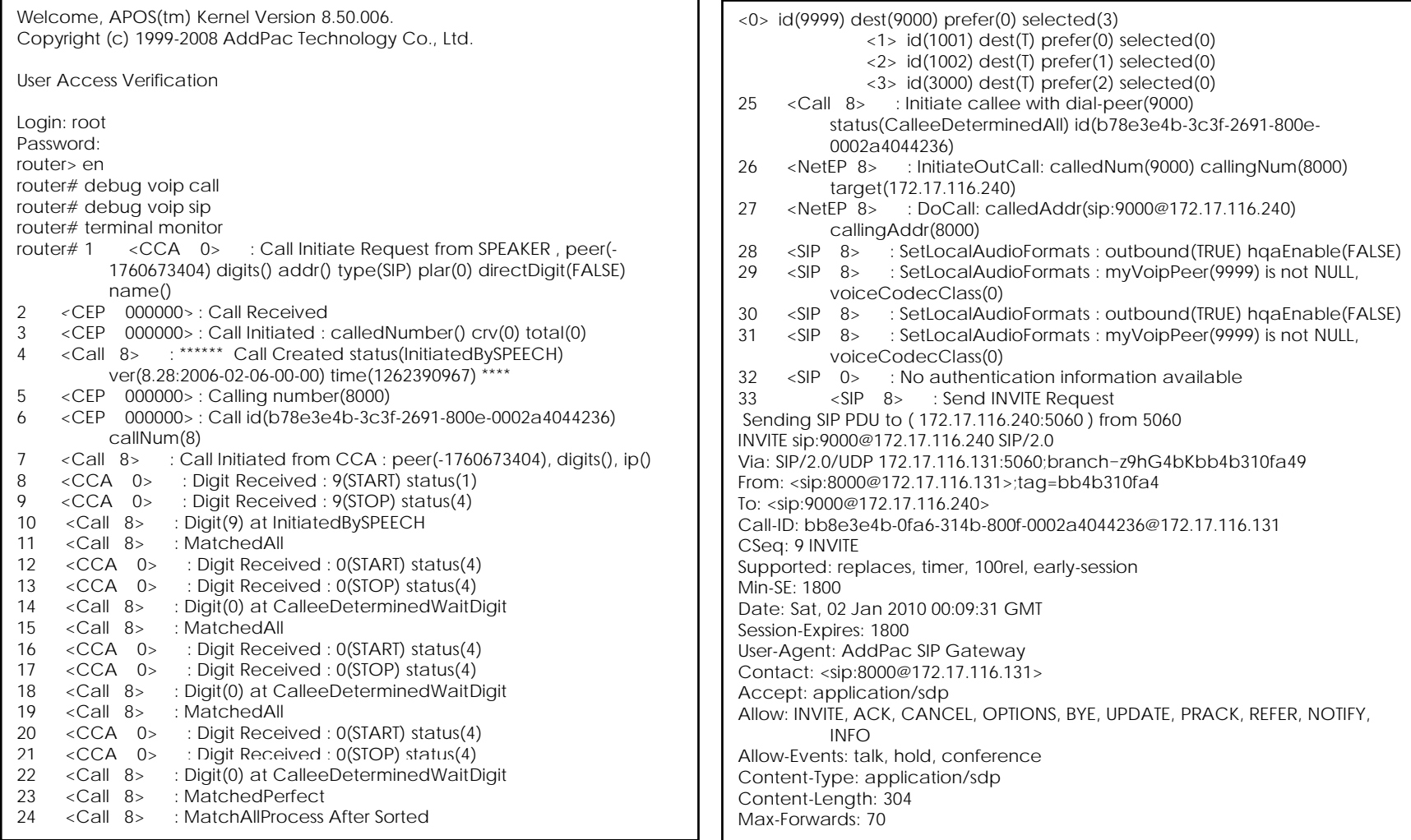

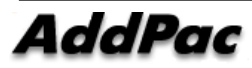

### SIP Debugging Commands (Example)

 $v = 0$ 

0=8000 1262390971 1262390971 IN IP4 172.17.116.131<br>s=AddPac Gateway SDP S i E i 1800 f h Session-Expires: 1800;refresher=uac c=IN IP4 172.17.116.131t=1262390971 0 m=audio 23016 RTP/AVP 0 8 18 4 2 9a=ptime:20 a=rtpmap:0 PCMU/8000 a=rtpmap:8 PCMA/8000 a=rtpmap:18 G729/8000 a=rtpmap:4 G723/8000 a=rtpmap:2 G726-32/8000 a=rtpmap:9 G722/8000 Received SIP PDU from ( 172.17.116.240:5060 ) SIP/2.0 100 Trying Via: SIP/2.0/UDP 172.17.116.131:5060;branch=z9hG4bKbb4b310fa49<br>From: <sip:8000@172.17.116.131>;tag=bb4b310fa4 To: <sip:9000@172.17.116.240> Call-ID: bb8e3e4b-0fa6-314b-800f-0002a4044236@172.17.116.131CSeq: 9 INVITE User-Agent: AddPac SIP Gateway Content-Length: 0 34 <SIP 8> : Receive 100 Trying 35 <SIP 8> : Transaction (9 INVITE) proceeding Received SIP PDU from ( 172.17.116.240:5060 ) SIP/2.0 180 Ringing Via: SIP/2.0/UDP 172.17.116.131:5060;branch=z9hG4bKbb4b310fa49 From: <sip:8000@172.17.116.131>;tag=bb4b310fa4 To: <sip:9000@172 17 116 240>;tag 384e3113a4 Call-ID: bb8e3e4b-0fa6-314b-800f-0002a4044236@172.17.116.131 CSeq: 9 INVITE Supported: timer, replaces, early-session User-Agent: AddPac SIP Gateway Contact: sip:9000@172.17.116.240 RSeq: 223744 Require: 100rel Content-Type: application/sdp

 Received SIP PDU from ( 172.17.116.240:5060 ) SIP/2.0 200 OKVia: SIP/2.0/UDP 172.17.116.131:5060;branch=z9hG4bKbb4b310fa49 From: <sip:8000@172.17.116.131>;tag=bb4b310fa4 To: <sip:9000@172.17.116.240>;tag=384e3113a4 Call-ID: bb8e3e4b-0fa6-314b-800f-0002a4044236@172.17.116.131CSeq: 9 INVITE Supported: timer, replaces, early-session User-Agent: AddPac SIP Gateway Contact: sip:9000@172.17.116.240 Allow: INVITE, ACK, CANCEL, OPTIONS, BYE, UPDATE, REFER, NOTIFY, INFO Require: timer Content-Length: 0

43 <SIP 8> : Receive 200 OK44 <SIP 8> : Received INVITE OK response 45 <SIP 8> : Send ACK Request

Sending SIP PDU to ( 172.17.116.240:5060 ) from 5060 ACK sip:9000@172.17.116.240 SIP/2.0 Vi SIP/2 0/UDP 172 17 116 131 5060 b h 9hG4bKbb4b310f 49 Via: SIP/2.0/UDP 172.17.116.131:5060;branch=z9hG4bKbb4b310fa49From: <sip:8000@172.17.116.131>;tag=bb4b310fa4 To: <sip:9000@172.17.116.240>;tag=384e3113a4 Call-ID: bb8e3e4b-0fa6-314b-800f-0002a4044236@172.17.116.131CSeq: 9 ACK Content-Length: 0 Max-Forwards: 70

> router#router# no terminal monitor

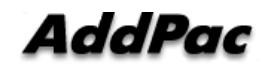

Content-Length: 434

#### VoIP Gateway Series

# Thank you!

#### **AddPac Technology Co., Ltd.** Sales and Marketing

Phone +82.2.568.3848 (KOREA) FAX +82.2.568.3847 (KOREA) E-mail sales@addpac.com

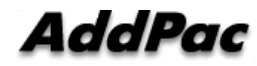

**www.addpac.com** 10